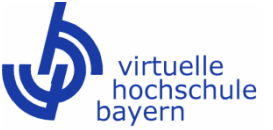

## \_\_\_\_\_\_\_\_\_\_\_\_\_\_\_\_\_\_\_\_\_\_\_\_\_\_\_\_\_\_\_\_\_\_\_\_\_\_\_\_\_\_\_\_\_\_\_\_\_ **Liebe Studentinnen und Studenten der Universität der Bundeswehr!**

Prof. Dr. Inge Scherer bietet zusammen mit der Virtuellen Hochschule Bayern den Onlinekurs

## **"Verhandlungsführung, Konfliktmanagement und Mediation"**

an.

Dieser Kurs vermittelt Ihnen leicht verständlich die Grundlagen der Verhandlungsführung, des Konfliktmanagements und der Mediation. Er kann daher eine ideale Ergänzung zu Ihrem Studium an der Universität der Bundeswehr München sein.

Außerdem haben Sie die Möglichkeit, im Laufe der Kursbearbeitung eine **Einsendeaufgabe** zu bearbeiten und uns zur Korrektur einzureichen! Bei Bestehen der Einsendeaufgabe erhalten Sie einen Leistungsnachweis mit Note und 5 ECTS-Credits.

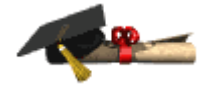

Für die Teilnahme an der Einsendeaufgabe melden Sie sich bitte in dem vhb-Kurs zur **Prüfung "Variante 2a: Einsendeaufgabe (Klausurlösung zu Hause) an.** Wenn Sie den Kurs fertig bearbeitet haben, öffnen Sie die im vhb-Kurs zur Verfügung stehende Einsendeaufgabe und beantworten Sie die Fragen ohne Nutzung unzulässiger Hilfsmittel und in eigenen Worten. Ihre Lösung reichen Sie uns dann zwingend im pdf-Format, mit einer Erklärung, dass Sie die Lösung eigenständig und ohne Nutzung unzulässiger Hilfsmittel angefertigt haben, per E-Mail zur Korrektur ein. Die Kursanmeldung wird Ihnen auf der Rückseite genau erklärt.

Die Registrierung und Anmeldung sind **kostenlos**, für Sie mit keinerlei Verpflichtungen verbunden und gelten jeweils nur für ein Semester!

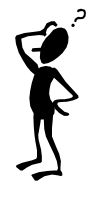

Bei **Schwierigkeiten oder Rückfragen können Sie sich an die vhb-Mitarbeiter von Frau Prof. Dr. Inge Scherer wenden: Tel.: 09 31 / 31 8 20 07 oder 09 31 / 31 8 21 71 oder E-Mail-Adresse: [vhb-scherer@jura.uni-wuerzburg.de.](mailto:vhb-scherer@jura.uni-wuerzburg.de)**

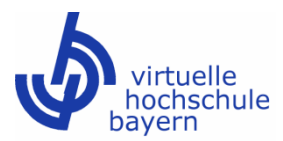

**1. a) Registrierungsverfahren** (Haben Sie sich bereits einmal registriert, entfällt dieser Schritt.)

- a) Gehen Sie auf die Internetseite [www.vhb.org.](http://www.vhb.org/)
- b) Klicken Sie im Kästchen "Login" auf "Neu Registrieren".
- c) Füllen Sie nun das erscheinende Registrierungsformular bitte **vollständig** aus. Hinweis: Ihr Status "Student einer Trägerhochschule" ist bereits korrekt ausgefüllt. Erkennen Sie die Benutzungsordnung durch Setzen eines Häkchens an. Klicken Sie auf "Anmelden".
- d) Wählen Sie nun ein Passwort und eine persönliche Frage und klicken Sie anschließend auf "Bestätigung".
- e) Nun erhalten Sie einen 20-tägigen Testzugang und bekommen die Möglichkeit, sich mit Ihrer Hochschul-Kennung als ordentlicher Student der Universität der Bundeswehr zu authentifizieren. Folgen Sie hierzu einfach den Anweisungen.

**1. b) Rückmeldeverfahren** Für alle bereits bei der vhb registrierten Teilnehmer aus vergangenen Semestern (Sie haben irgendwann auf der Internetseite der vhb Ihre kompletten Daten wie Anschrift, Geburtsdatum etc. eingegeben).

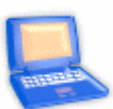

- a) Loggen Sie sich mit Ihrer Nutzerkennung (Matrikelnummer mit dem Zusatz X14) und Ihrem Passwort, welches Sie sich bei der damaligen Registrierung gegeben haben, unter [www.vhb.org](http://www.vhb.org/) ein.
- b) Über die "Ooooopps-Seite" werden Sie unmittelbar auf die Rückmeldefunktion weitergeleitet. Das entsprechende Rückmeldesemester (= aktuell an der vhb laufende Semester) wird Ihnen vorgeblendet. Akzeptieren Sie zunächst die Benutzungsordnung der vhb und wählen Sie dann "elektronisch authentifizieren" aus. Folgen Sie dann den Anweisungen auf dem Bildschirm und Sie werden zur Authentifizierung auf eine Seite Ihrer Hochschule weitergeleitet. Dort benötigen Sie für die elektronische Authentifizierung eine gültige Hochschul-Kennung.

**2. Anmeldeverfahren** (nur möglich nach erstmaliger Registrierung oder bereits erfolgter Rückmeldung)

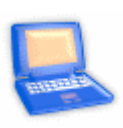

- a) Loggen Sie sich auf der vhb-Seite unter [www.vhb.org](http://www.vhb.org/) mit Ihrer Nutzerkennung (Ihre Matrikelnummer mit dem Zusatz X14 und Ihrem Passwort, welches Sie sich bei der Registrierung gegeben haben) ein.
- b) Klicken Sie links unter "Kursprogramm" des aktuellen Semesters auf "Schlüsselqualifikationen" und dann auf "Methodenkompetenz".
- c) Wählen Sie nun den Kurs "Verhandlungsführung, Konfliktmanagement und Mediation" von Frau Prof. Dr. Inge Scherer aus und melden Sie sich durch Klicken auf "ZUM KURS ANMELDEN" zu diesem Kurs an. **Melden Sie sich anschließend zur Prüfung "Variante 2a: Einsendeaufgabe (Klausurlösung zu Hause)" an. Es gilt von den beiden angegebenen Varianten automatisch der Leistungsnachweis, der nach Ihrer Studienordnung zu absolvieren ist, für Sie also die Einsendeaufgabe.**

## **3. Abschließende Hinweise**

- a) Die Registrierung bei der vhb und die Nutzung der Kurse sind **kostenlos** und für Sie mit keinerlei Verpflichtungen verbunden.
- b) Die **Registrierung** bei der vhb, die **Anmeldung** zu dem vhb-Kurs und **der Prüfung** von Frau Prof. Dr. Inge Scherer und der **Nachweis des Studentenstatus** sind zwingende **Voraussetzungen** für die **Korrektur Ihrer Einsendeaufgabe**.